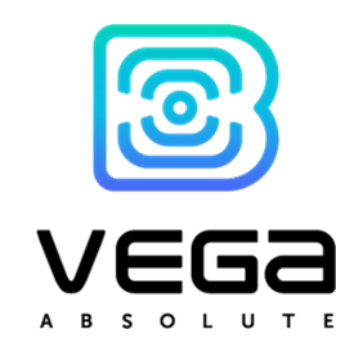

# LORAWAN DEVICE VEGA SI-13

# USER MANUAL

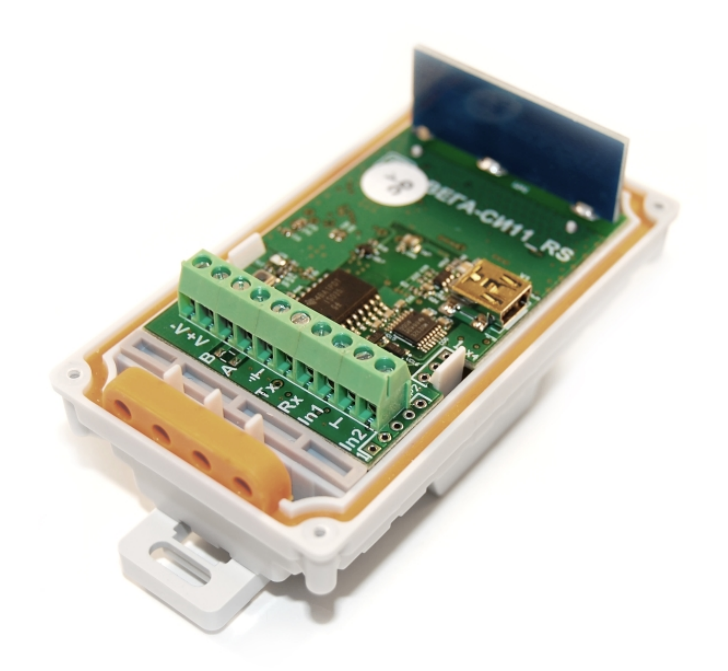

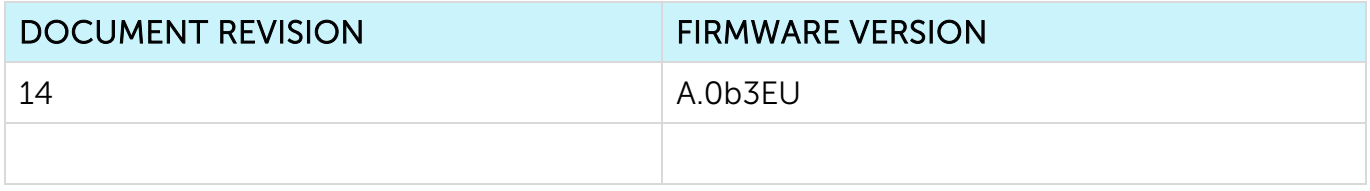

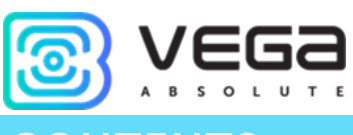

# **CONTENTS**

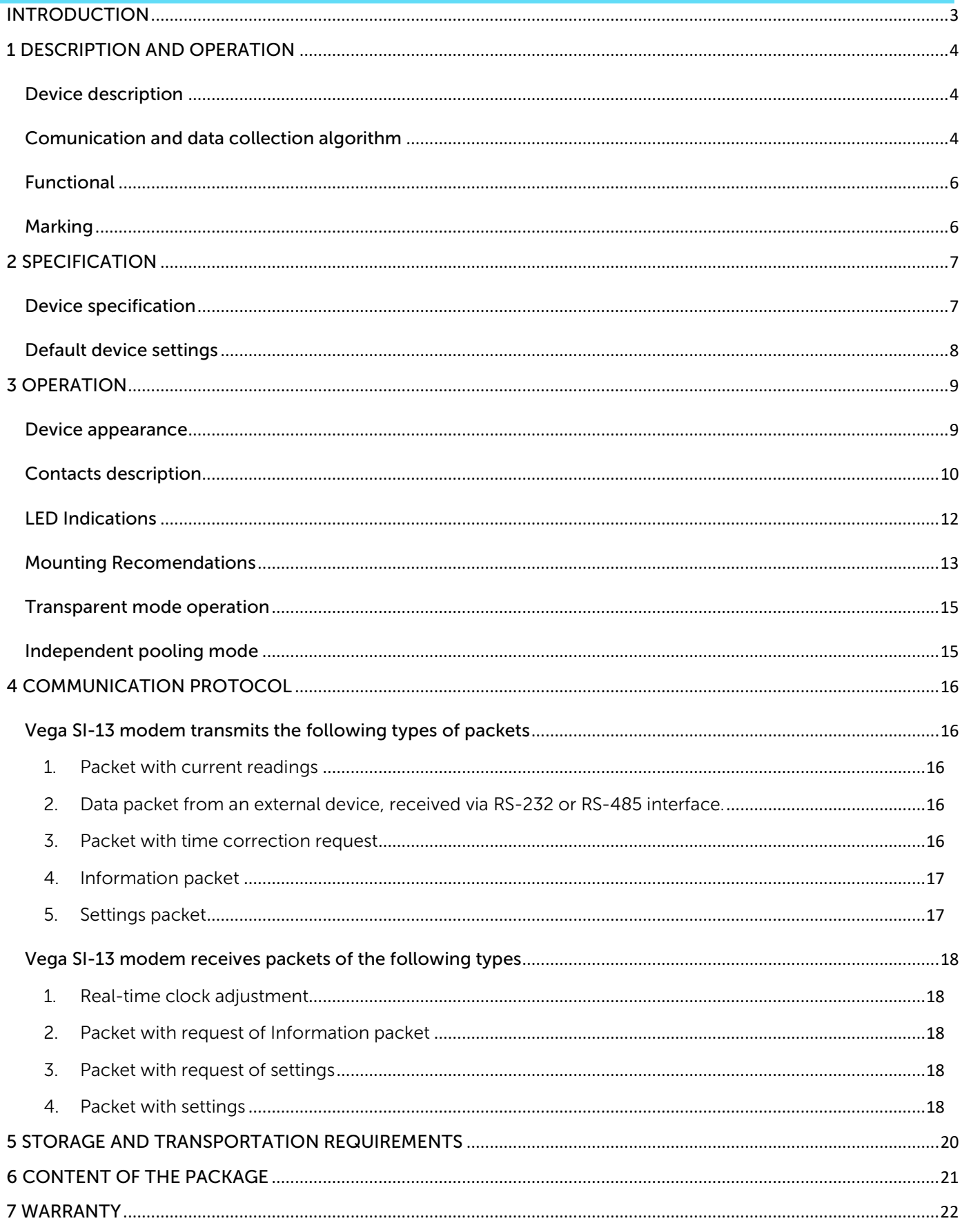

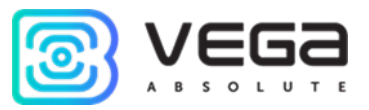

# <span id="page-2-0"></span>**INTRODUCTION**

This manual is designated for Vega SI-13-232 and Vega SI-13-485 modems (hereinafter – the modem) manufactured by Vega-Absolute OOO and provides information on powering and activation procedure, control commands and functions of the modem.

This manual is targeted at specialists familiar with installation work fundamentals for electronic and electrical equipment.

Vega-Absolute OOO reserves the right to make changes to the manual related to the improvement of equipment and software, as well as to eliminate typos and inaccuracies, without prior notice.

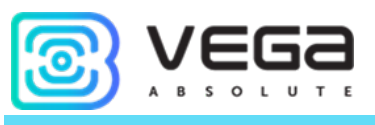

### <span id="page-3-0"></span>1 DESCRIPTION AND OPERATION

#### <span id="page-3-1"></span>DEVICE DESCRIPTION

Vega SI-13 has two design options, varying by data exchange interface:

- o Vega SI-13-232 with RS-232 interface;
- o Vega SI-13 -485 with RS-485 interface.

Vega SI-13 modem is designed for counting of pulses incoming to 2 independent inputs, further accumulating and transmitting of this information in the LoRaWAN® network.

In addition, Vega SI-13 can be used as a security device - all inputs can be configured as security inputs.

The modem can be used for any utilities' meters and industrial equipment with RS-232 and RS-485 interfaces or pulse outputs, including water-, electricity-, and heat meters. Vega SI-13 can work as a wireless modem in the transparent mode or pool meters by itself.

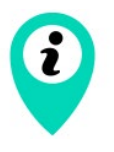

Equipment with NAMUR pulse output is not supported

The modem is powered by an 8…36 V external power supply.

#### <span id="page-3-2"></span>COMUNICATION AND DATA COLLECTION ALGORITHM

Vega SI-13 operates in modes listed below:

"Storage" – is a mode for storing and transporting. In this mode the device does not communicate regularly with the network.

"Active" – is a main mode of device operation.

Before start using you need to switch the device out of "Storage" mode.

Vega SI-13 supports two activation methods in the LoRaWAN® network - ABP and OTAA. Select one of the methods via the "Vega LoRaWAN Configurator" application (see "User Manual" on the program).

ABP method. After pressing the start button, the device immediately starts working in the "Active" mode.

OTAA method. After pressing the start button, the device makes three attempts to connect to the network within the set frequency plan. After the activation in the LoRaWAN® network is confirmed, the device sends a signal (LED flashing for 5 seconds) and switches to the "Active" mode. If all attempts fail, the counter will continue to accumulate data and will attempt to connect to the network every 6 hours.

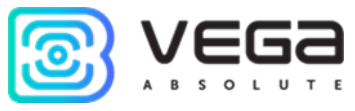

Hold the [start button](#page-8-1) pressed (more than 5 seconds) to switch the device from the "Active" mode back to the "Storage" mode.

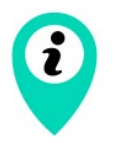

When switching to the "Storage" mode, all readings from the pulse inputs accumulated in the device memory are reset

The device forms the data packet with current state with a configurable period from 5 minutes to 24 hours. The packets stored in the device memory and transmitting during the next communication session with the LoRaWAN® network.

#### **Examples**

If the data collection period is set to 24 hours the packet is formed at 00.00 on the internal clock of the device

If the data collection period is 12 hours then at 00.00 and at 12.00, and so on.

The adjustable data transfer period can be from 5 minutes to 24 hours. When beginning of communication session, the device starts sending packets with readings from the earliest packet. The time of data transmitting cannot be specified, it's defined in random way for every device in chosen period of transmission from the moment of connection to the network.

#### Example

Transmission period is 30 minutes, and device was started at 16:40 by the internal device clock. In random way the device calculate data transmitting time and set it at 16:41 in the half-hour period from 16:40 to 17:10. Thus, packets from this device will transmit at 16:41, at 17:11, at 17:41, at 18:11 and so on every 30 minutes by the internal device clock.

The internal clock is set automatically when you connect to the device through USB, also can be adjust via LoRaWAN® network.

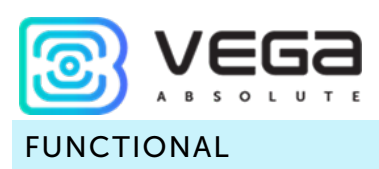

<span id="page-5-0"></span>Vega SI-13 modem is class C device (LoRaWAN® classification) and has the following features:

- Operation as LoRaWAN® <-> RS-232 or LoRaWAN® <-> RS-485 wireless modem
- Independent polling of external equipment by custom commands
- ADR support (Adaptive Data Rate)
- Sending of confirmed packets (configurable)
- Inputs can be switched to «security» mode for connection to external leakage and safety sensors, etc.
- Communication in case of security inputs actuation
- Temperature measurement

#### <span id="page-5-1"></span>MARKING

Device marked with sticker that contain the next information:

- Device model;
- DevEUI;
- Month and year of manufacture.

Sticker located in three places – on device case, in factory certificate and on the packing box.

Besides, there is an additional sticker located on the packing box and contains:

- **•** Information about firmware version;
- QR-code containing DevEUI and keys for device registration in network via OTAA method.

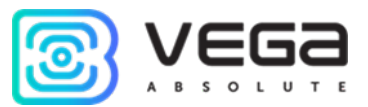

# <span id="page-6-0"></span>2 SPECIFICATION

### <span id="page-6-1"></span>DEVICE SPECIFICATION

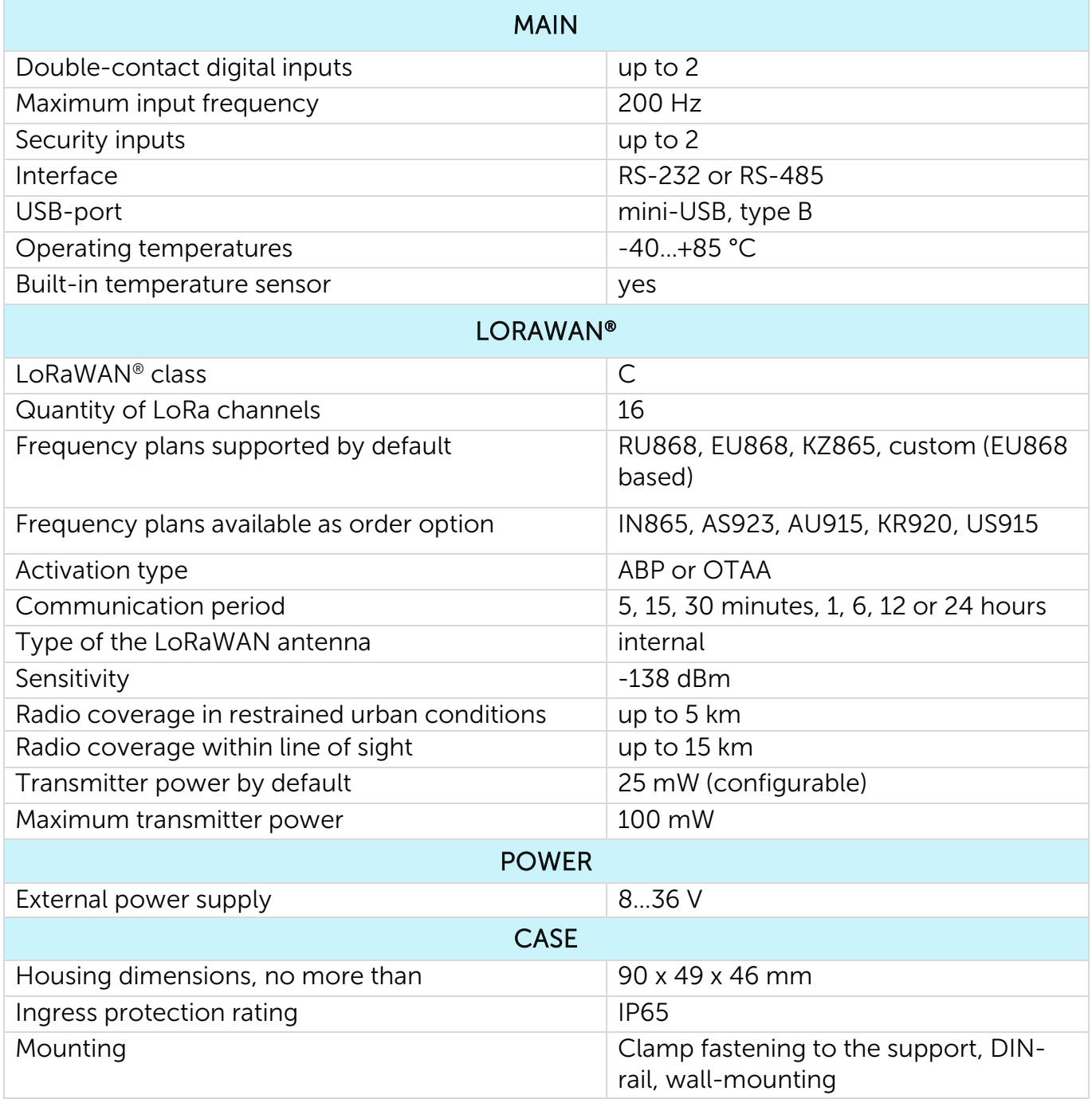

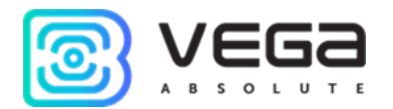

#### <span id="page-7-0"></span>DEFAULT DEVICE SETTINGS

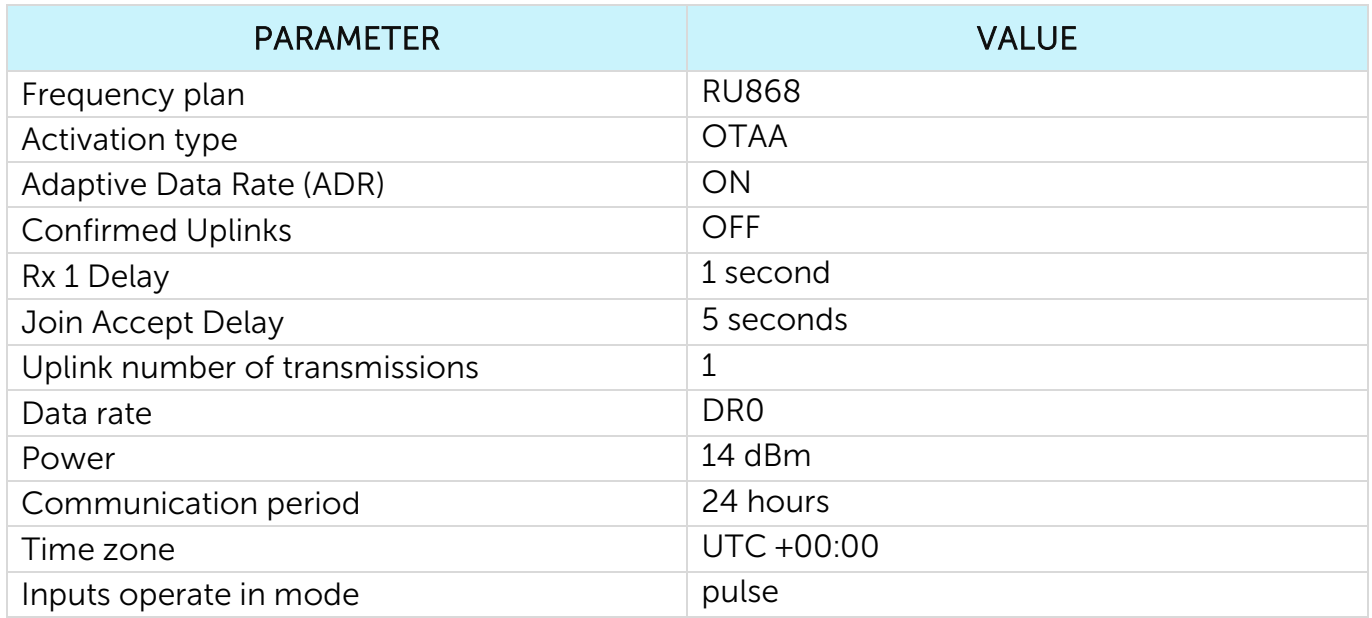

For changing the device settings, you need to connect to it with "Vega LoRaWAN Configurator" application. You can download app on the iotvega.com site in SOFT section as well as User Manual for configurator. [Go to the app page.](https://iotvega.com/soft/config)

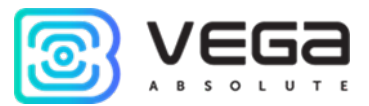

# <span id="page-8-0"></span>3 OPERATION

#### <span id="page-8-1"></span>DEVICE APPEARANCE

Vega SI-13 is represented in small plastic case which has four screws and mounting for DIN-rail.

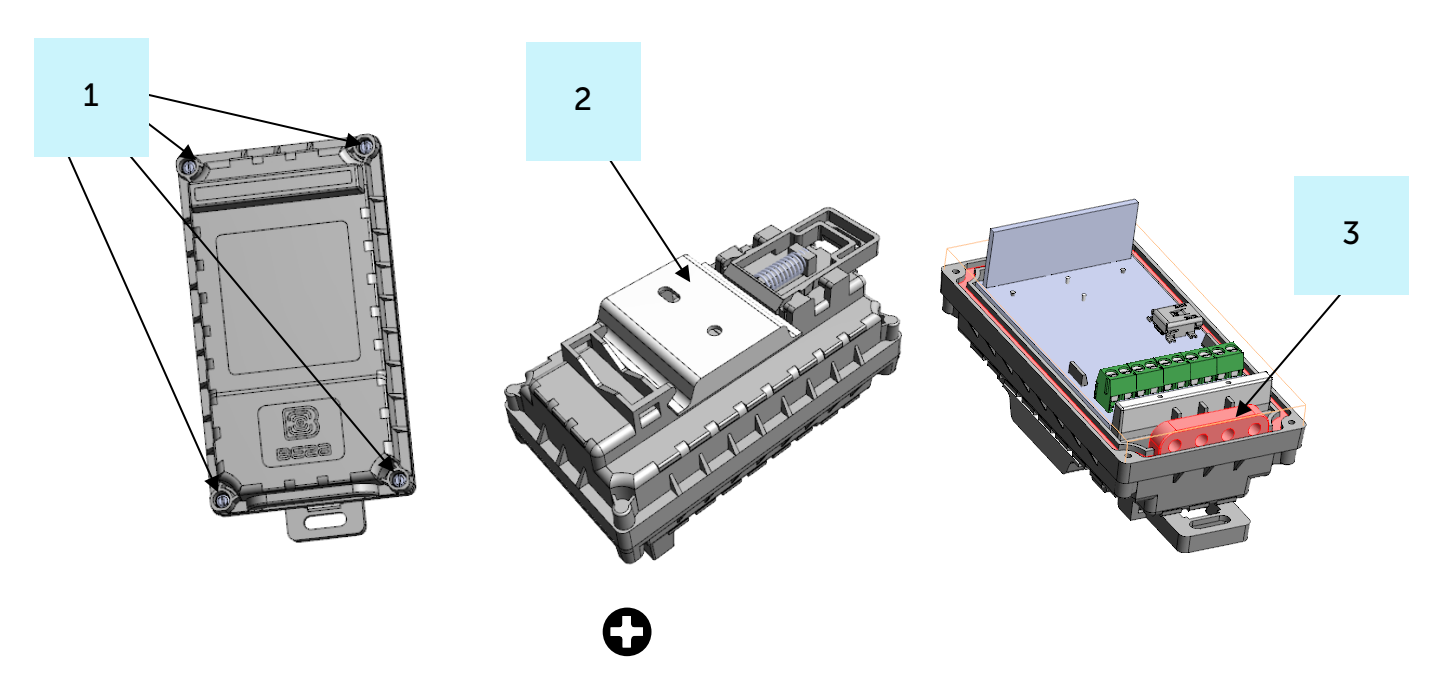

2 – DIN-rail with mounting holes ø 3 mm

3 – silicone gasket without through holes, ensuring the protection rating of the device case IP65.

All of elements for manage and indication as well as connecting contacts are placed on the board inside the case.

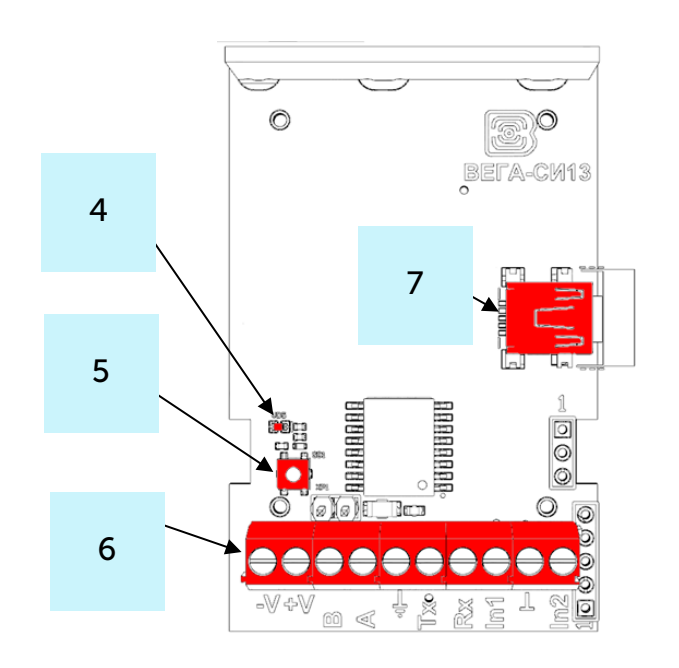

- 4 LED indicator
- 5 launch button
- 6 contacts
- 7 USB-port

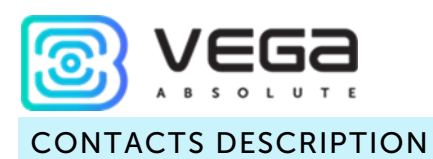

<span id="page-9-0"></span>When connecting a radio modem to external devices, consider the internal circuitry of its pulse inputs shown below.

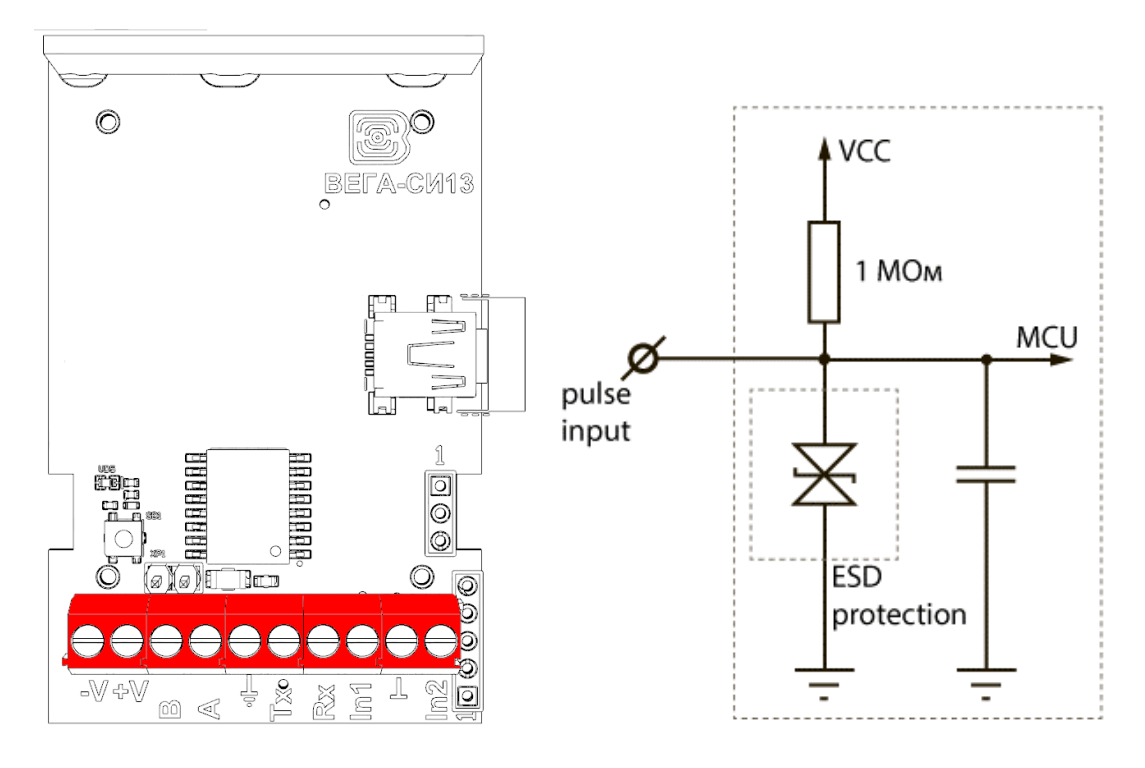

The modem has 10 contacts, see table below:

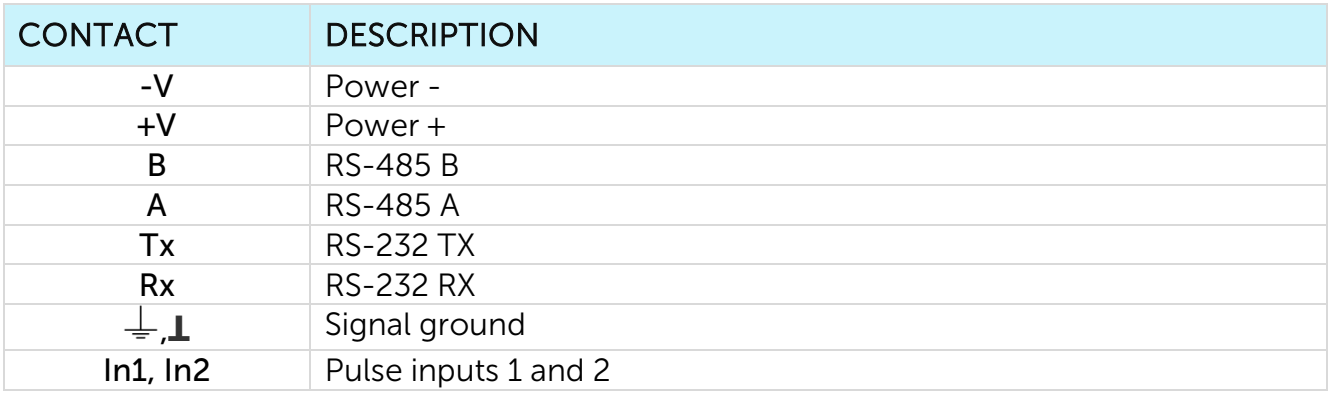

De-bouncing logics with 5 msec time constant is integrated in the pulse counter. The pulse counting is carried out for frequencies up to 200 Hz.

The pulse counter has 2 pairs of contacts that is allows to connect circuits with the following types of NO contacts:

- <sup>●</sup> reed switch;
- mechanical pushbutton;
- open-collector output.

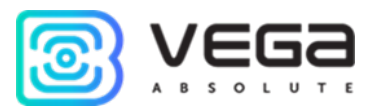

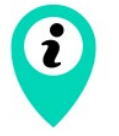

#### Equipment with NAMUR pulse output is not supported

Polarity effects only "open collector" circuits.

To reset all readings from the pulse inputs accumulated in the device memory you need to switch the device to the "Storage" mode by holding the start button pressed (min. 5 seconds).

Pulse inputs can be configured for work in the "Security" mode via the "Vega LoRaWAN Configurator" application. In this mode, the device does not count pulses at the "Security" input, but only monitors its status. Should the "Security" input trigger, the device is activated and sends an alarm message to the network.

The maximum possible frequency of sending alarm packets is one per 1 second.

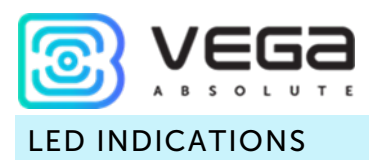

<span id="page-11-0"></span>There is one red LED on the board. The indication is only used when the device is activating in the LoRaWAN® network and when the operating modes are changing.

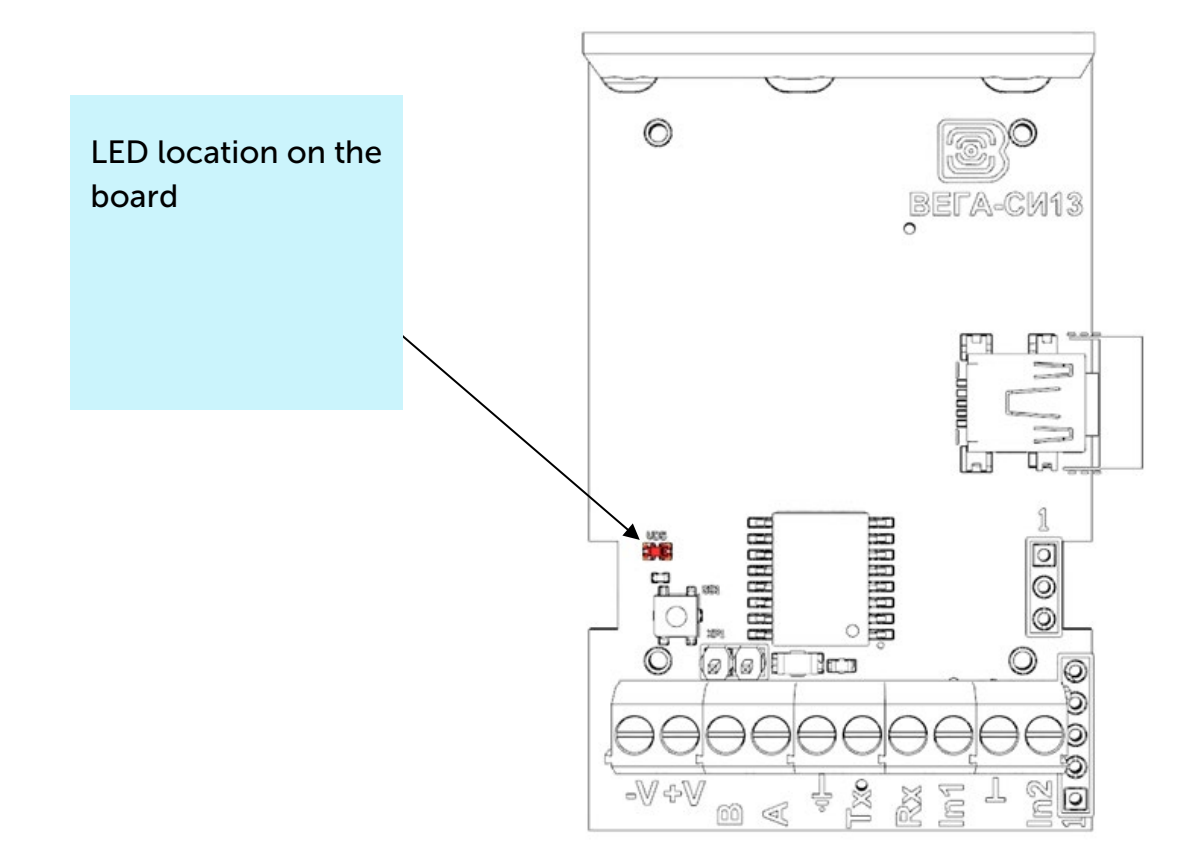

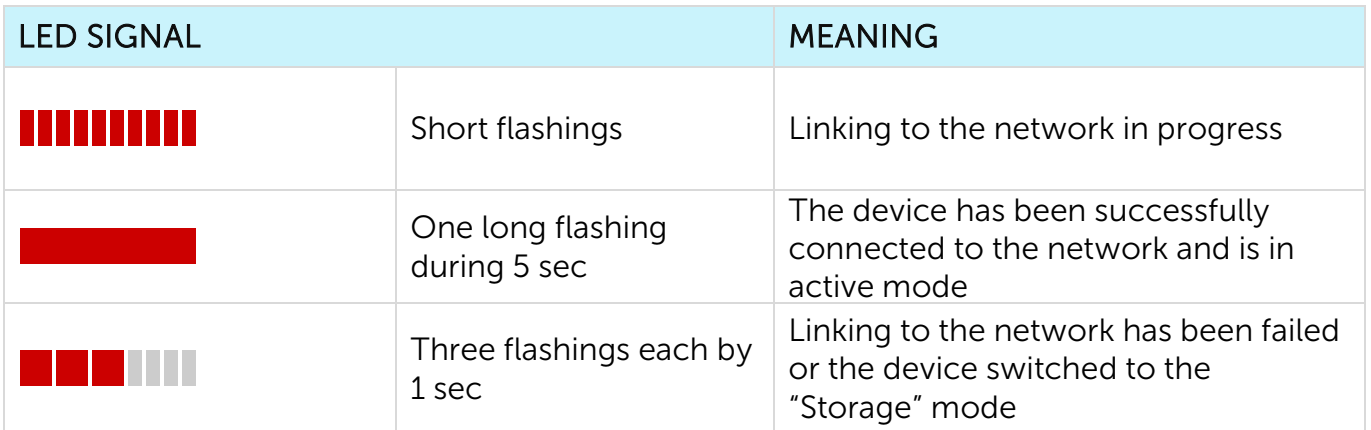

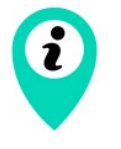

In case of connection attempt fail, the device will continue to accumulate data and will attempt to connect to the network every 6 hours

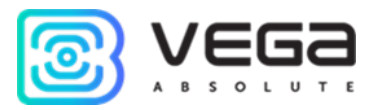

#### <span id="page-12-0"></span>MOUNTING RECOMENDATIONS

To provide the stable radio between the gateway and the end device is recommended avoiding the device installation in the places which are barriers for the radio signal getting through like a reinforced floors and walls, a basement, an underground facilities and wells, a metal case etc.

The necessary stage for the network deploying including a big quantity of end devices is a radio planning work with nature experiments.

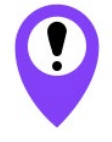

Before starting mounting work, you must make sure that the latest firmware version is installed on the equipment

For mounting you will need:

- $\bullet$  cross-shaped screwdriver  $\mathbf{O}_i$
- awl;
- wire stripper;
- laptop.

Step by step mounting be like:

- 1. Setting the devices and connecting them to the network are usually carried out in the office (see Network Deployment Manual).
- 2. Determination of suitable places for mounting at the object with a network tester.
- 3. De-energizing the connected equipment, metering devices, etc.
- 4. Making holes in the silicone gasket for wires strictly according to the number of wires. It must be remembered that the wire must be of circular cross-section and no more than 3 mm in diameter.

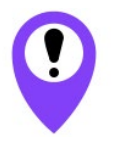

When removing the sealant, as well as when installing wires of a different diameter or cross-section, device performance may deteriorate until failure due to moisture entering the case

- 5. Connecting all necessary wires to the SI-13 contacts.
- 6. Device launching switching to the "Active" mode and registration in the network.

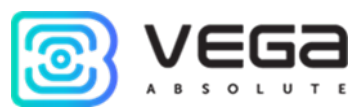

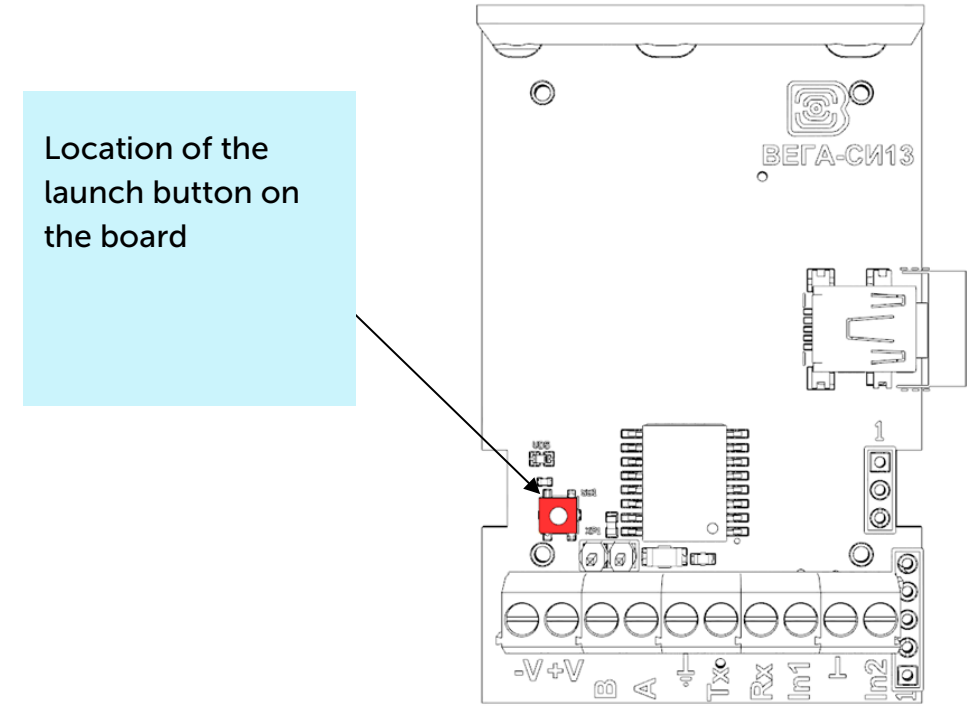

- 7. By the laptop you can make sure that the device successfully sends the data.
- 8. Before assembling the device, it is necessary to reset the pulses accumulated during testing and connection by switching the device to the "Storage" mode by pressing the button for 5 seconds.
- 9. Start the device by pressing launch button.
- 10. Assembling the device.
- 11. DIN-rail mounting or another available way to mount the device on the object.

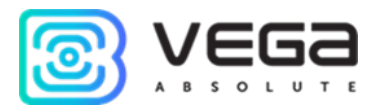

#### <span id="page-14-0"></span>TRANSPARENT MODE OPERATION

For enable using modem in conjunction with various software systems dispatching of meters and industrial equipment, there is an ability to operating in a transparent mode. In this mode, the modem operates as a simple communication channel between the LoRaWAN® network server and connected external device. SI-13 can receive data from the LoRaWAN® network for external devices and transfer them to the RS-232/RS-485 interface without any processing. If the external device responds to the request, the modem sends the received data back to the network, also without processing, as one or more packets.

Thus, in transparent mode, the modem does not form a request and does not process the response from the metering device. The duty to form requests and analyze the responses lies entirely on the external application that works with SI-13 through the LoRaWAN® network.

To provide device operation in the transparent mode it is necessary to install "LoRa2TCP" application downloading on the *iotvega.com*. There is a manual about initial setting of the transparent mode on the device page.

#### <span id="page-14-1"></span>INDEPENDENT POOLING MODE

Vega SI-13 can operate in the mode of an independent pooling of any connected through RS interface devices. You need to create and set up the required commands and suspected responses in the «Vega LoRaWAN Configurator» application. After that, the modem pools the connected device with the specified period from 1 to 65535 seconds. When the modem receives one of the suspected responses, it may send a packet into the LoRaWAN® network.

Since requests and responses are configured manually, the Vega SI-13 modem can poll any connected devices using any protocol via the RS-232 or RS-485 interface.

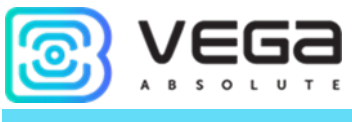

# <span id="page-15-0"></span>COMMUNICATION PROTOCOL

This part describes the SI-13 data exchange protocol with LoRaWAN® network. SI-13 uses the LoRaWAN port 2 for uplink and downlink messages.

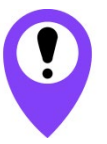

In fields consisting of several bytes, the little-endian byte order is used

#### <span id="page-15-2"></span><span id="page-15-1"></span>VEGA SI-13 MODEM TRANSMITS THE FOLLOWING TYPES OF PACKETS

1. Packet with current readings

Sent regularly on LoRaWAN port 2

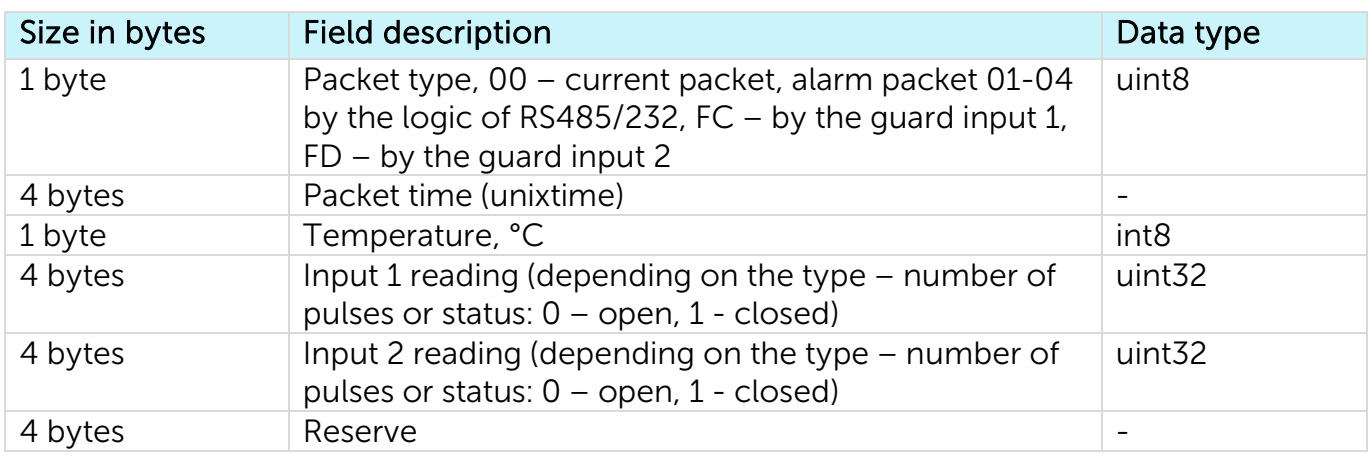

#### <span id="page-15-3"></span>2. Data packet from an external device, received via RS-232 or RS-485 interface

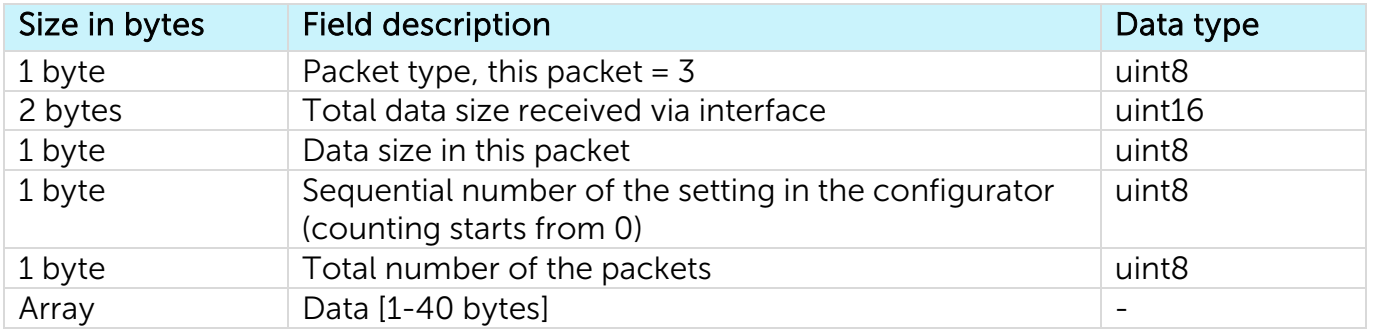

The LoRa data transfer technology limits the maximum packet size, depending on the speed of packet transmission. If the data received through the external interface cannot be transmitted in one packet, they are split into several packets, which are transmitted sequentially.

<span id="page-15-4"></span>3. Packet with time correction request

Sent every seven days on LoRaWAN port 4

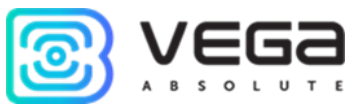

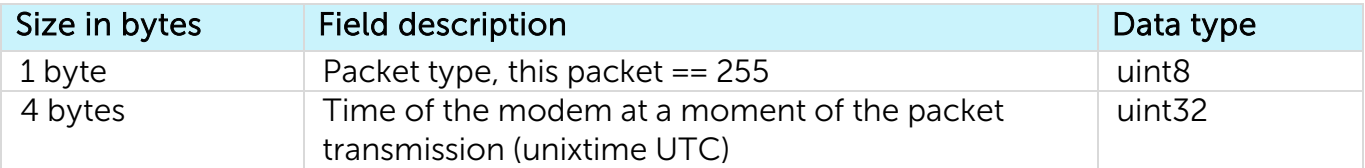

After receiving this type of package, the application can send to modem the packet with time correction.

<span id="page-16-0"></span>4. Information packet

Transmitted when registering in the network or upon request to LoRaWAN port 195

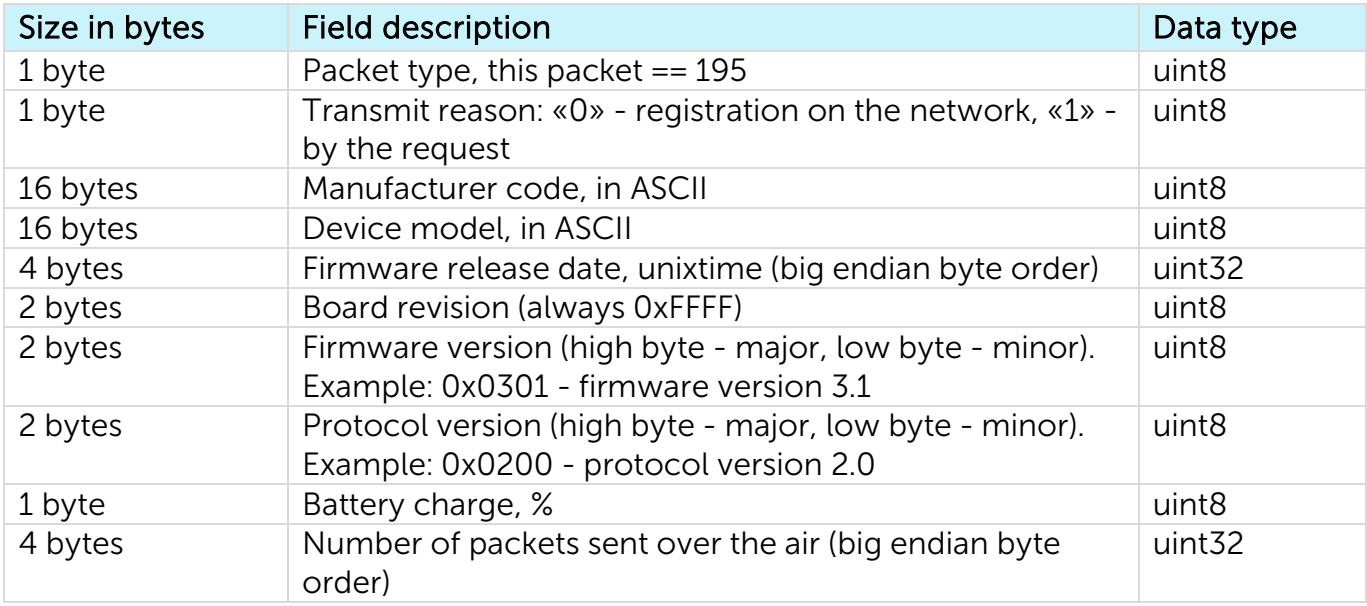

#### <span id="page-16-1"></span>5. Settings packet

Transmitting on LoRaWAN port 3

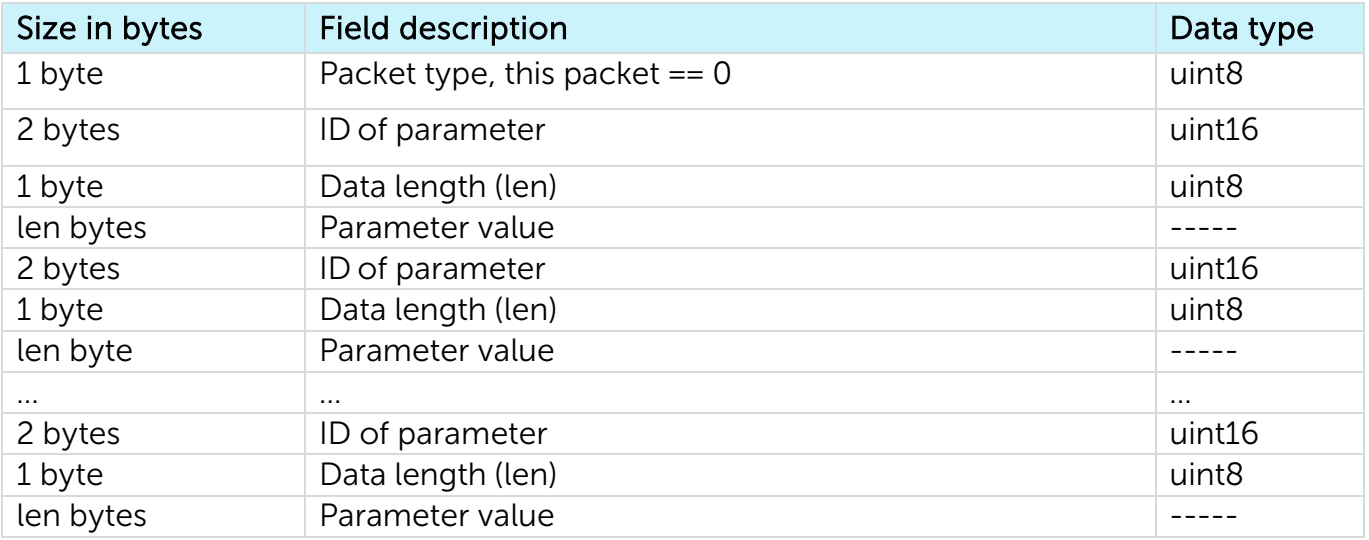

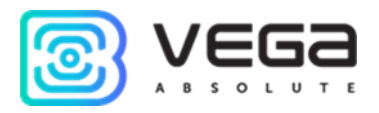

#### <span id="page-17-1"></span><span id="page-17-0"></span>VEGA SI-13 MODEM RECEIVES PACKETS OF THE FOLLOWING TYPES

1. Real-time clock adjustment

Send by application on LoRaWAN port 4

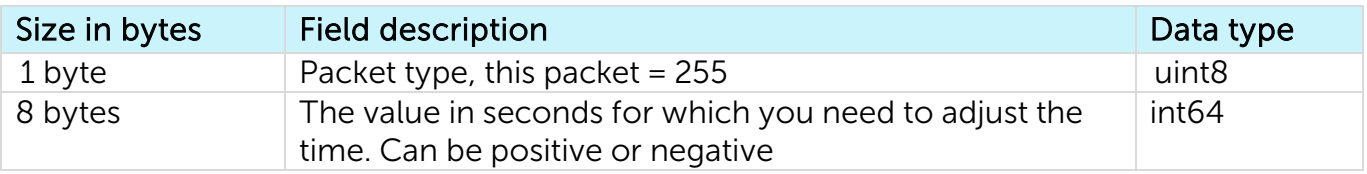

<span id="page-17-2"></span>2. Packet with request of Information packet

Sent on LoRaWAN port 195

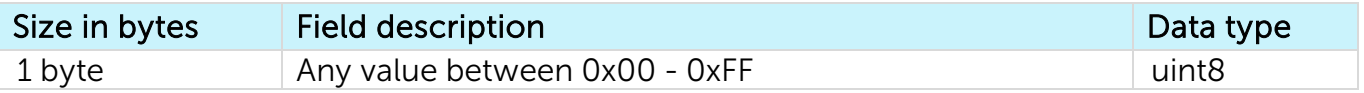

<span id="page-17-3"></span>3. Packet with request of settings

Sent by application on LoRaWAN port 3

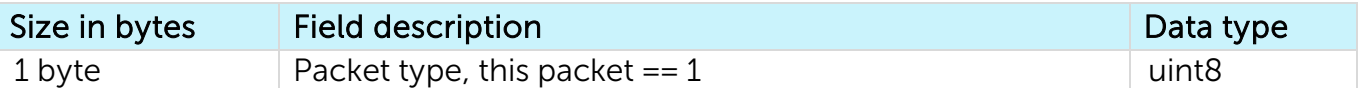

Answering that packet, the device will send the packet with settings.

<span id="page-17-4"></span>4. Packet with settings

Sent by application on LoRaWAN port 3, is identical to such packet from device

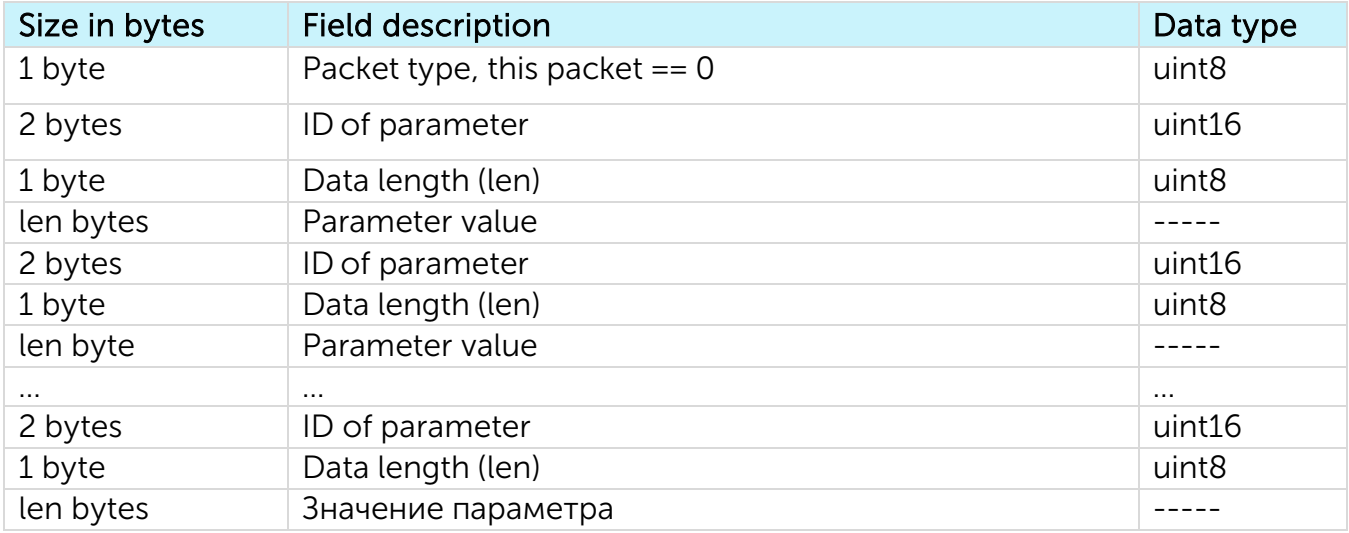

The package with settings sent to the device may not contain all the settings supported by the device, but only the part that needs to be changed.

### Vega SI-13 / User Manual

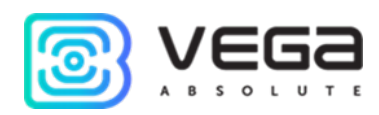

### Table of ID of SI-13 parameters and these possible values

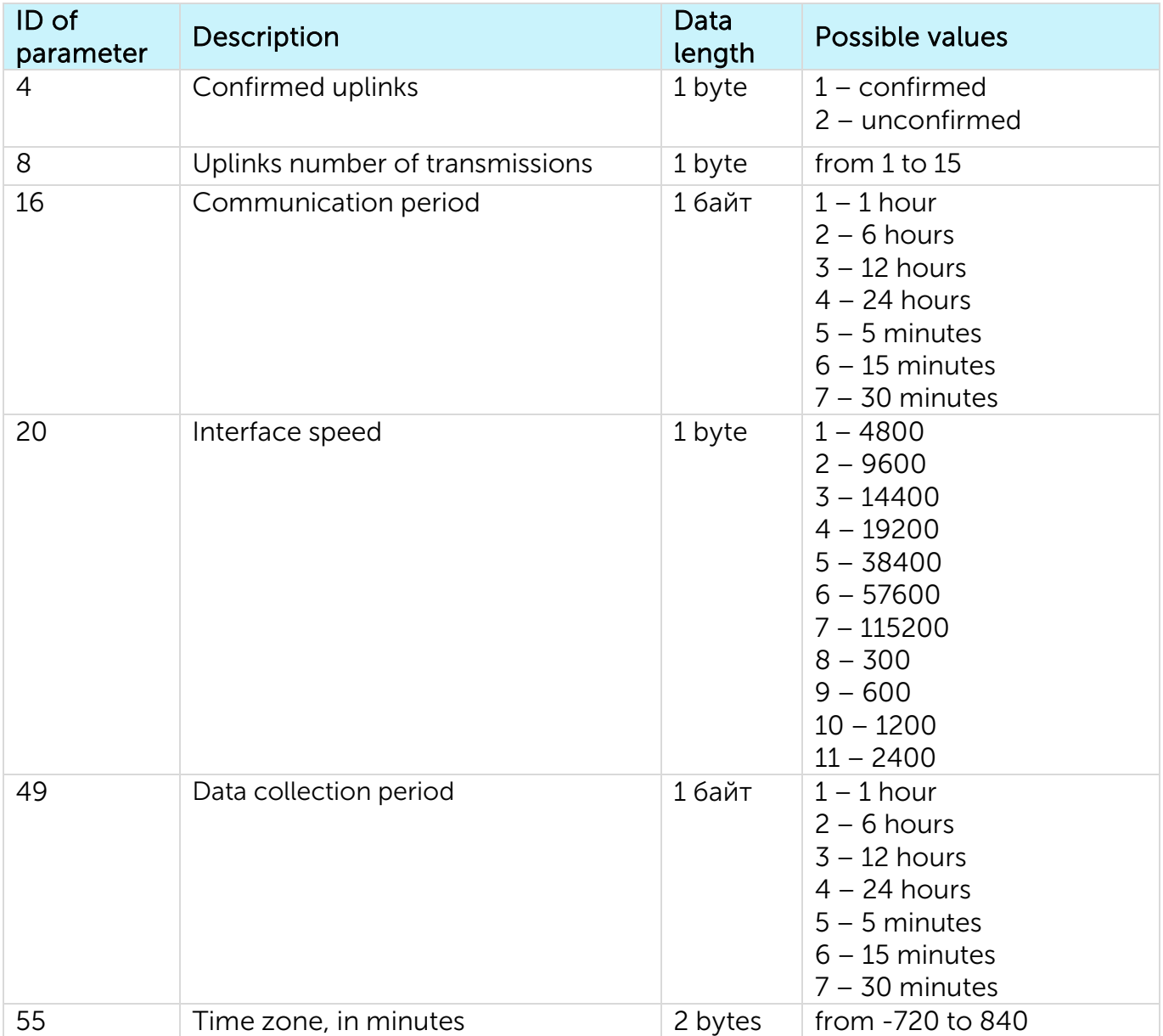

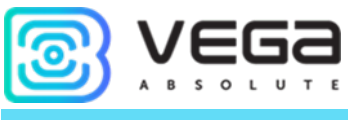

# <span id="page-19-0"></span>5 STORAGE AND TRANSPORTATION REQUIREMENTS

Vega SI-13 modem shall be stored in the original packaging in heated room at temperatures +5 °С to +40 °С and relative humidity less than 85%.

The modem shall be transported in covered freight compartments of all types at any distance at temperatures -40 °C to +85 °C.

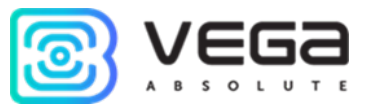

# <span id="page-20-0"></span>6 CONTENT OF THE PACKAGE

The modem is delivered complete with:

1. Vega SI-13-232 modem – 1 pc.

Screw – 4 pcs.

Factory certificate  $-1$  pc.

2. Vega SI-13-485 modem – 1 pc.

Screw – 4 pcs.

Factory certificate – 1 pc.

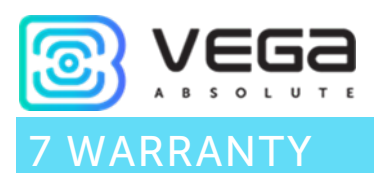

<span id="page-21-0"></span>The manufacturer guarantees that the product complies with the current technical documentation, subject to the storage, transportation and operation conditions specified in the "User Manual".

The warranty period is 36 months if the number of data packets sent by the product is up to 80,000.

The warranty period of operation is calculated from the date of sale marked in the product factory certificate, and from the release date when such a mark is absent. During the warranty period, the manufacturer is obliged to provide repair services or replace a failed device or its components.

The manufacturer does not bear warranty obligations in the event of a product failure if:

● the product does not have a factory certificate;

the factory certificate does not have an TCD stamp and / or there is no sticker with information about the device;

the serial number (DevEUI, EMEI) printed on the product differs from the serial number (DevEUI, EMEI) specified in the factory certificate;

• the product has been subject to alterations in the design and / or software which are not provided for in the operational documentation;

the product has mechanical, electrical and / or other damage and defects arising from violation of the conditions of transportation, storage and operation;

**The product has traces of repair outside the manufacturer's service center;** 

• the components of the product have internal damage caused by the ingress of foreign objects / liquids and / or natural disasters (flood, fire, etc.).

The average service life of the product is 7 years.

In the event of a warranty claim, contact the service center:

113/1, Kirova Str., Novosibirsk, 630008, Russia.

Tel.: +7 (383) 206-41-35.

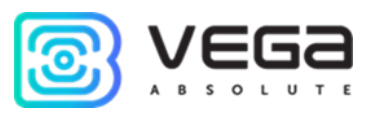

#### <span id="page-22-0"></span>DOCUMENT INFORMATION

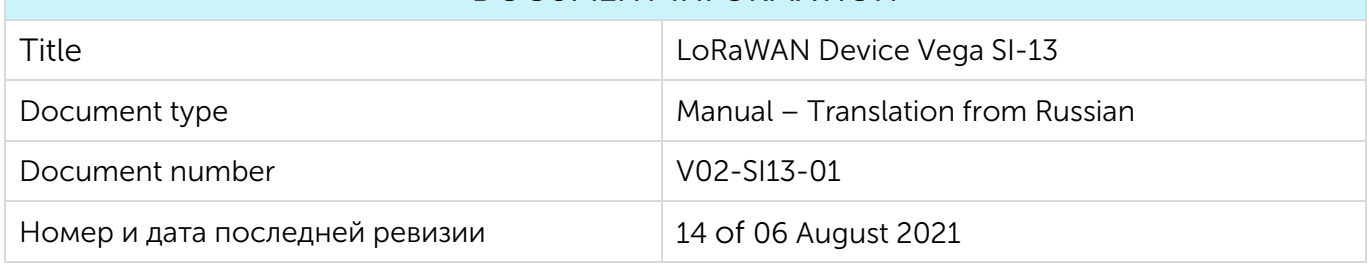

### Revision History

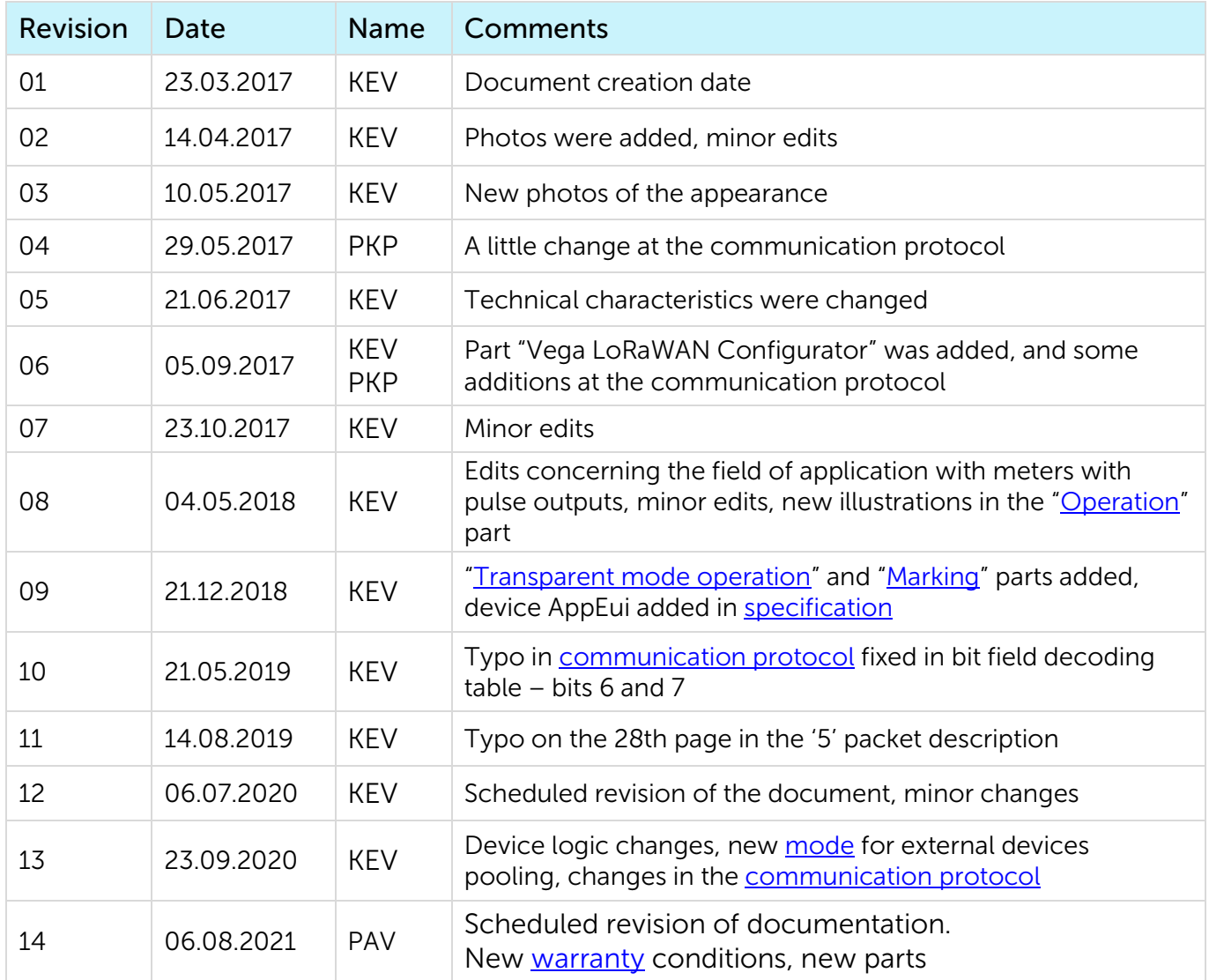

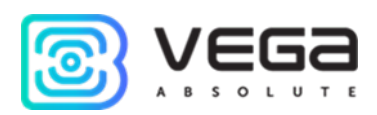

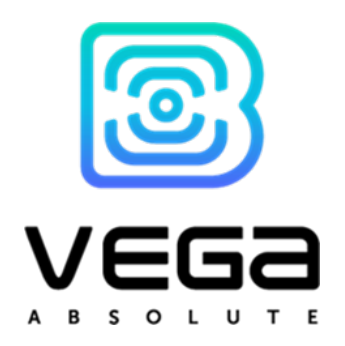

[vega-absolute.ru](http://www.vega-absolute.ru/)

User Manual © Vega-Absolute OOO 2017-2021